# CRAZYROCKET – FREE GIFT SETUP GUIDE

This tutorial describes the best practice for delivering "free gift" coupons with CrazyRocket.

#### Please note:

- Due to technical limitations, the App can't automatically add the FREE product to the cart. It's possible to customize the winning message with a link to the free gift and detailed redemption instructions to guide customers.
- We suggest using the **Unique Coupon** feature (Premium Plan) in combination with Shopify's coupon limits to generate unique coupons starting from the discount codes provided.

## CREATE THE DISCOUNT CODE

1) Choose the **Create a BUY X GET Y** discount type

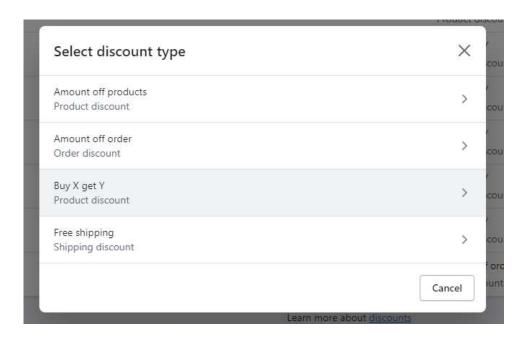

2) Set **Configure Method** > Discount Code and **Customer Buys** > Minimum quantity of items (or Amount for minimum purchase value)

# 3) Configure "Customer Gets"

- Quantity set to 1
- At a discounted value set to Free
- Set a maximum number of users per order to 1

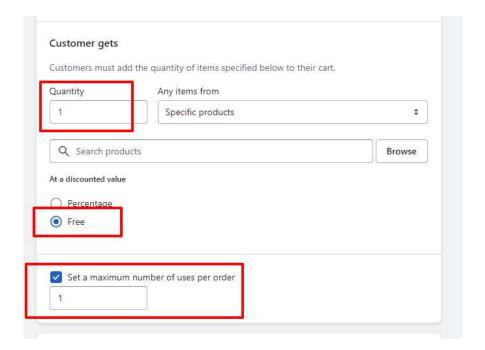

4) Set the coupon usage limits

Make sure to enable "LIMIT TO ONE USE PER CUSTOMER" option.

**PLEASE NOTE:** Enable the "Limit number of times this discount can be used in total" ONLY if you use the AUTOMATIC COUPON Feature. That feature will generate a random discount code from the master code provided and will prevent users from sharing the code with others.

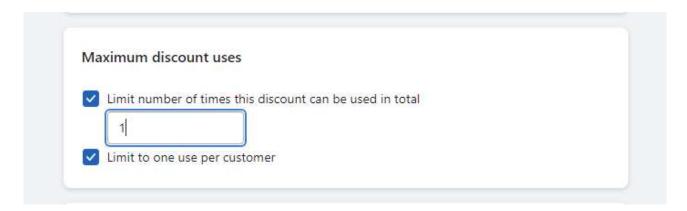

#### CONFIGURE THE DISCOUNTS ON THE WHEEL

A combination of CSS + HTML code allows to show a plain text on the wheel's slices ex. "FREE PRODUCT" and a different redeem description on the "win message"

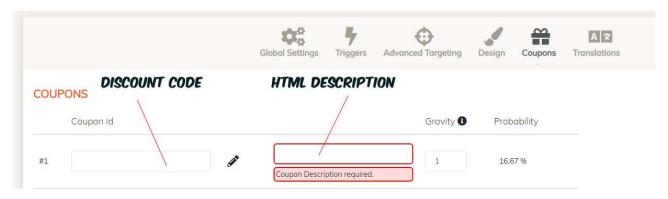

### The HTML template is:

<span id='hide-on-win'>FREE PRODUCT #PRODUCT DESCRIPTION, REDEEM INSTRUCTIONS, ETC <a class='alink'
target="\_blank" href="https://shop.com/link-to-free-product"> # Add FREEE
PRODUCT to the cart</a>PRODUCT to the cart</a>

#### **CSS CODE:**

This code must be placed on the CUSTOM CSS setting (under the DESIGN TAB).

```
.sliceLabel .product-link { display:none }
#win text #hide-on-win { display:none !important }
```

To test it live, do the following

- 1) configure the ADVANCED TARGETING > URL PAGE FILTER to show the campaign on a test page (ex. shop.com/pages/wheel-test)
- 2) set the GRAVITY to zero for all slices except the FREE GIFT slice you are testing
- 3) adjust the slice's gravity settings according to your needs once done.

#### **NEED HELP WITH THE IMPLEMENTATION?**

Feel free to contact us <a href="https://www.crazyrocket.io/support">https://www.crazyrocket.io/support</a> we'll be happy to help you set up and fine-tune the HTML/CSS section in no time.